## **1) Odevzdávání delegačních lístků na krajské valné hromady**

• Každý delegát regionálních valných hromad musí odevzdat delegační lístek skrze FIS. Odevzdávání probíhá skrze kartu oddílu v sekci *Oddíl* – *Přihlášky*. Zadávat může sekretář oddílu a osoby se sekretářským oprávněním.

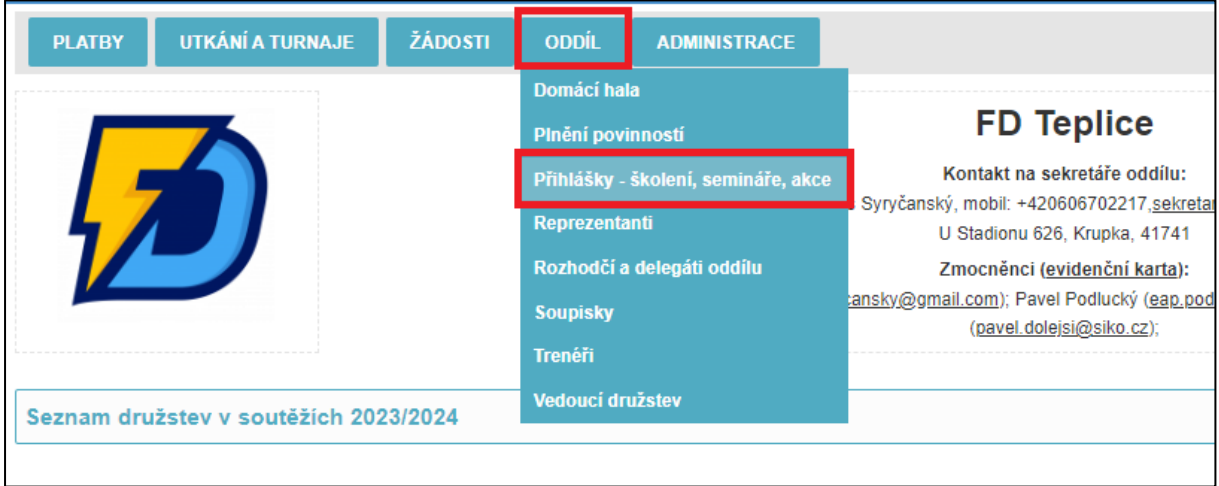

• V seznamu akcí je nutné vyfiltrovat typ *Regionální VH*. Následně se zobrazí možnost *Nominovat delegáta*.

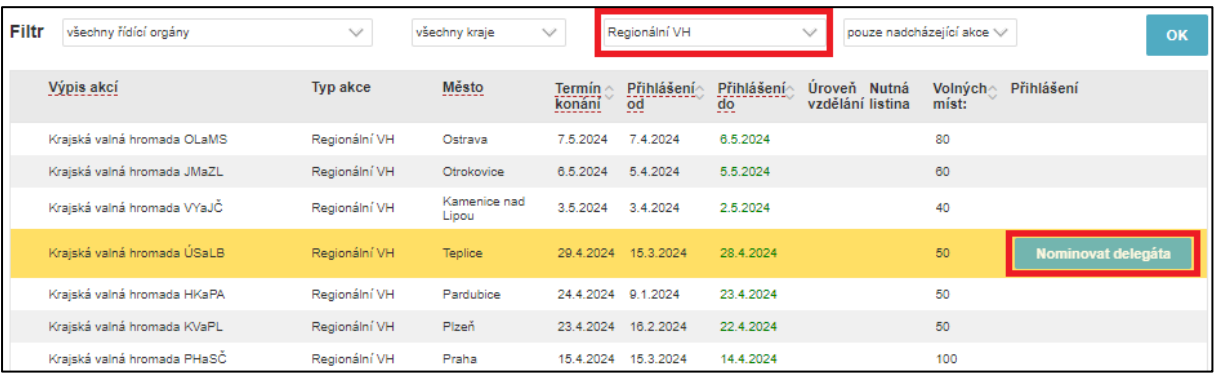

• V zadávací obrazovce oddíl vybere osobu delegáta, který se bude regionální valné hromady účastnit, a odklikne *Vytvořit žádost*.

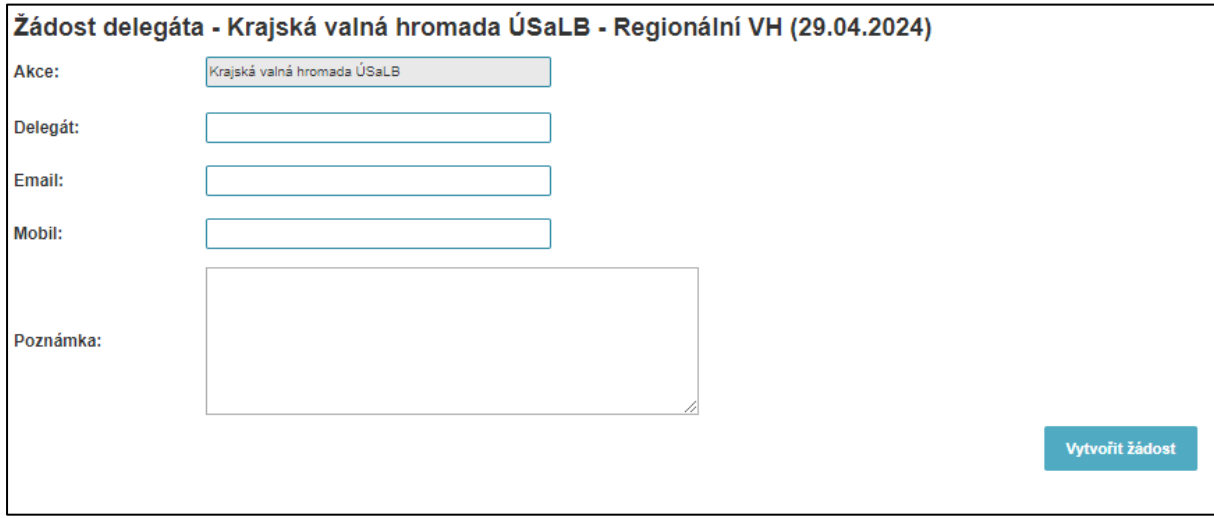

• Následně se zobrazí potvrzovací obrazovka, kde je ke stažení vzor delegačního lístku. Tento vzor musí oddíl vyplnit, musí jej podepsat statutární zástupce oddílu, musí být orazítkován a následně opět nahrán ve formě *.pdf* do žádosti. Žádost pak musí potvrdit dva zmocněnci oddílu a navržený delegát. Delegát potvrzuje žádost na e-mailu, který byl zadán v žádosti. Zmocněnci potvrzují žádost v detailu žádosti. Po potvrzení je nutné žádost *Podat*.

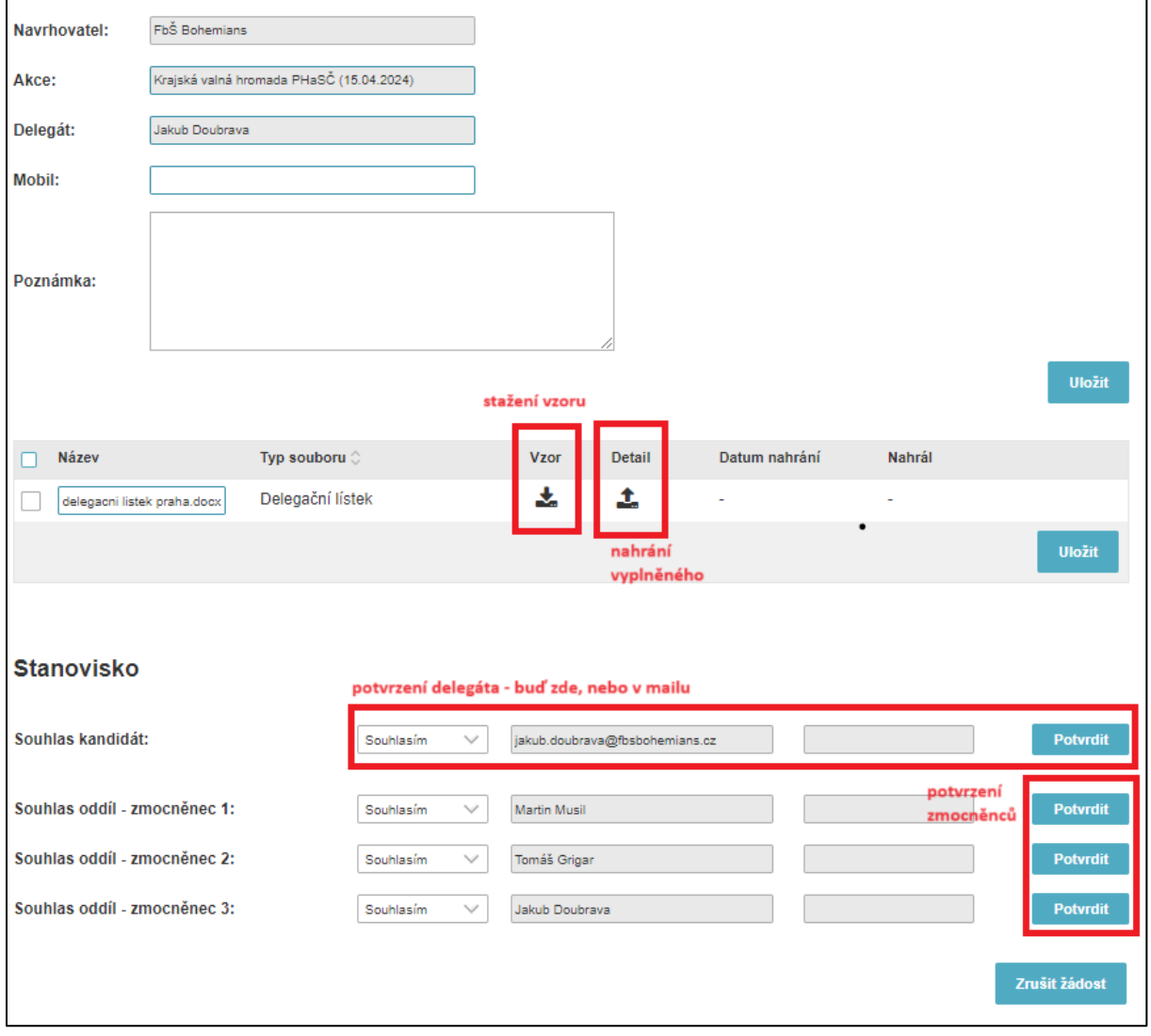

• Po podání žádosti dojde ke schválení žádosti Sekretariátem. Přehled odevzdaných delegací a možnost zobrazit detail žádosti vidíme na kartě *Oddíl – Přihlášky*.

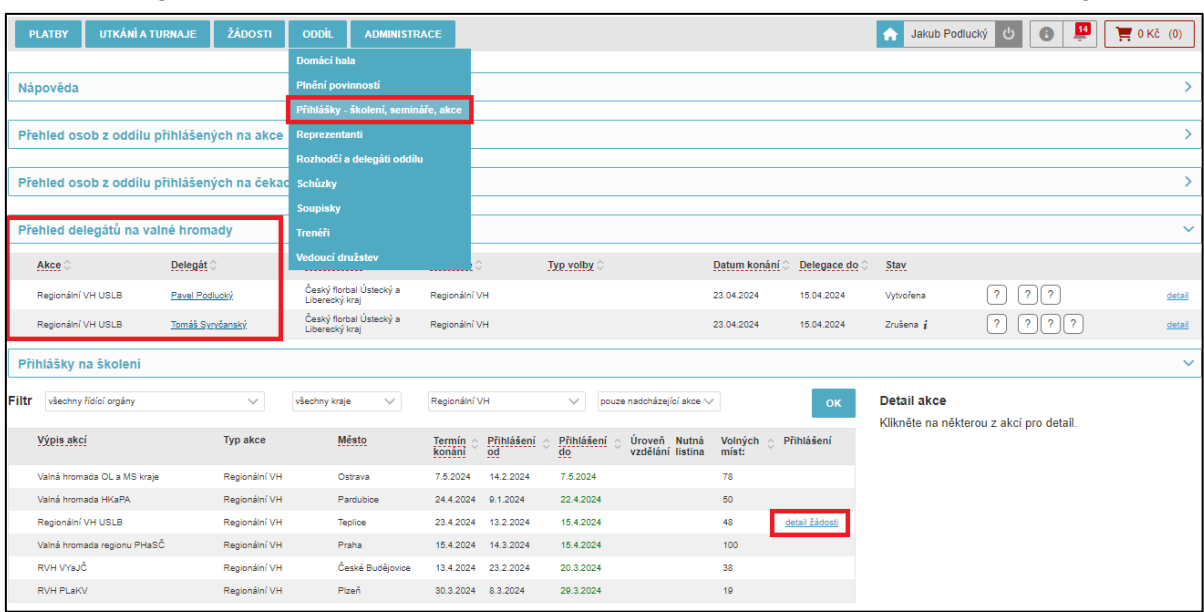

## **2) Podávání kandidatur na volené funkce v ČF**

- Skrze FIS se podávají kandidatury na následující volené funkce
	- o Prezident
	- o Člen výkonného výboru
	- o Předseda odvolací a revizní komise
	- o Člen odvolací a revizní komise
	- o Předseda arbitrážní komise
	- o Předseda disciplinární komise
	- o Hejtman partnerského kraje
	- o Člen výkonného výboru partnerského kraje
	- o Delegát valné hromady (celostátní)
- Seznam vypsaných voleb, do kterých je již možné nominovat kandidáty, naleznou oddíly na oddílové kartě v sekci *Žádosti – Volby*.

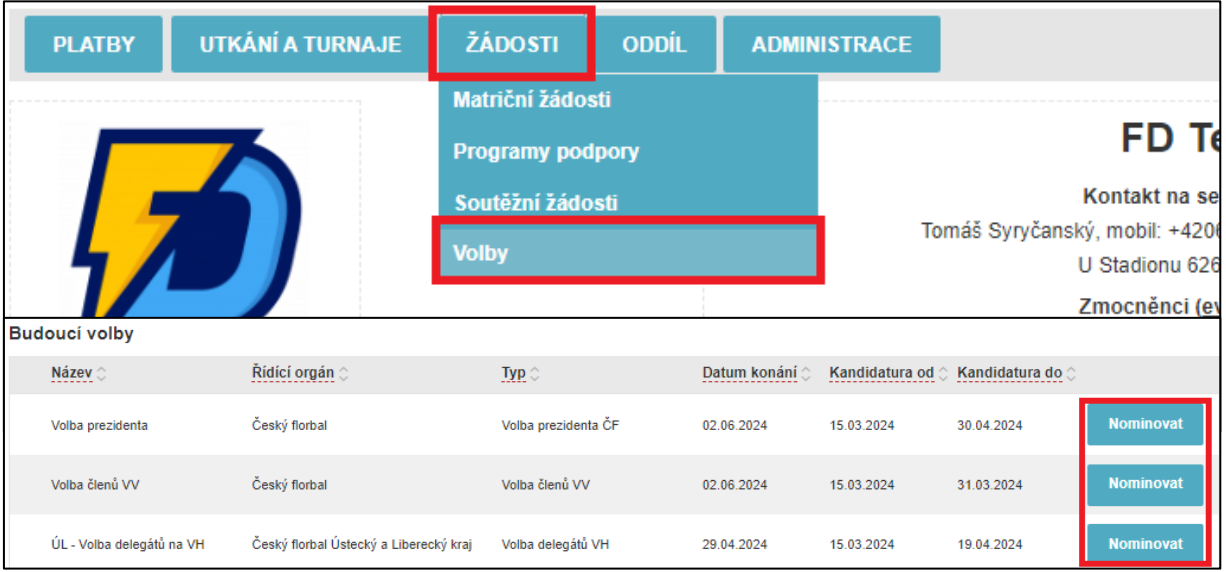

• V zadávací obrazovce oddíl nominuje kandidáta na vybranou funkci a zvolí *Vytvořit žádost*.

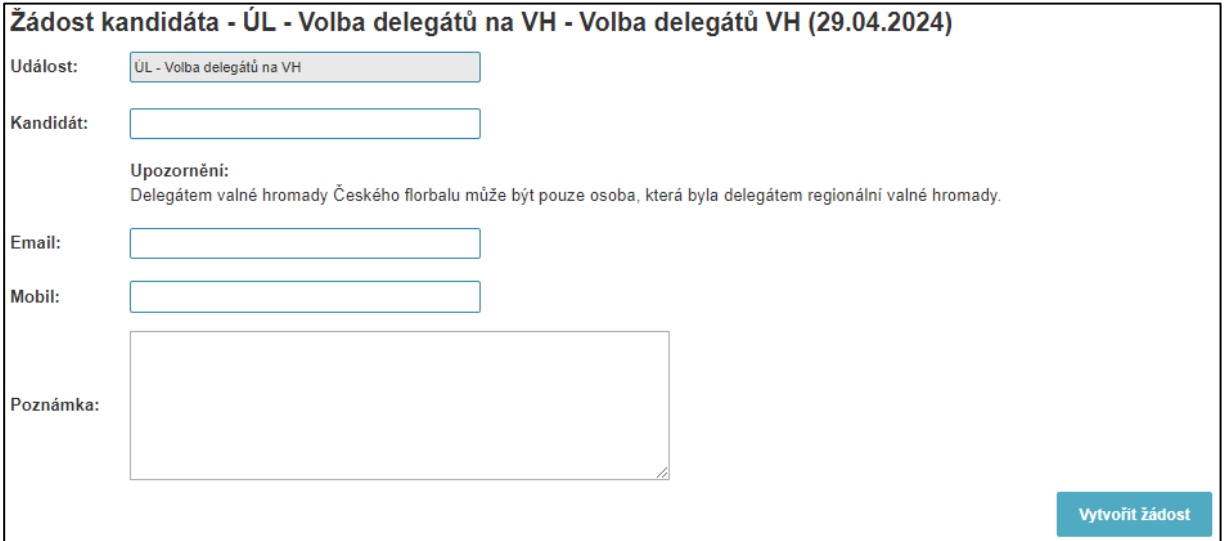

- V potvrzovací obrazovce je nutné žádost potvrdit dvěma zmocněnci a navrženým kandidátem. Kandidát potvrzuje žádost na e-mailu, který byl zadán v žádosti. Zmocněnci potvrzují žádost v detailu žádosti.
- U některých typů voleb je ze zákonných důvodů požadováno ještě nahrání příslušné přílohy, kterou lze opět stáhnout a nahrát – podobně jako u odevzdávání delegací.
- Po potvrzení je nutné žádost *Podat*.
- Po podání žádosti dojde ke schválení Sekretariátem stav žádosti je možné sledovat v záložce *Volby*.

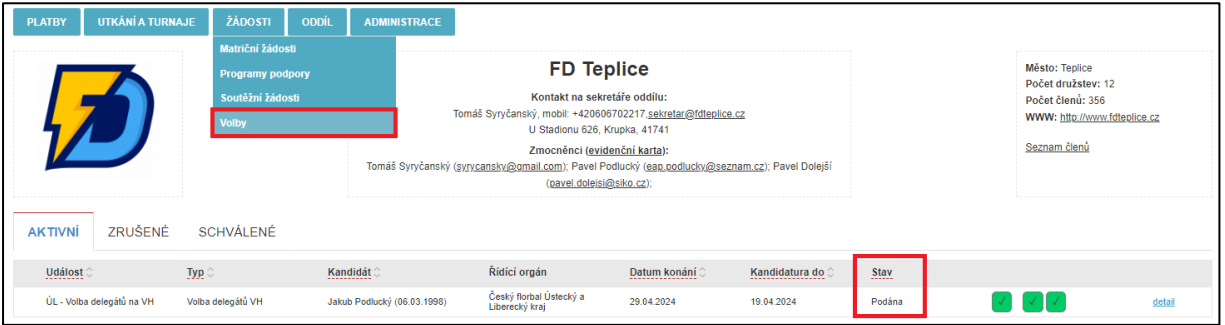

V případě nejasností je možnost kontaktovat:

**Jakub Podlucký**, legislativní konzultant, [podlucky@ceskyflorbal.cz](mailto:podlucky@ceskyflorbal.cz) **Jakub Furmánek**, manažer provozu, [furmanek@ceskyflorbal.cz](mailto:furmanek@ceskyflorbal.cz)